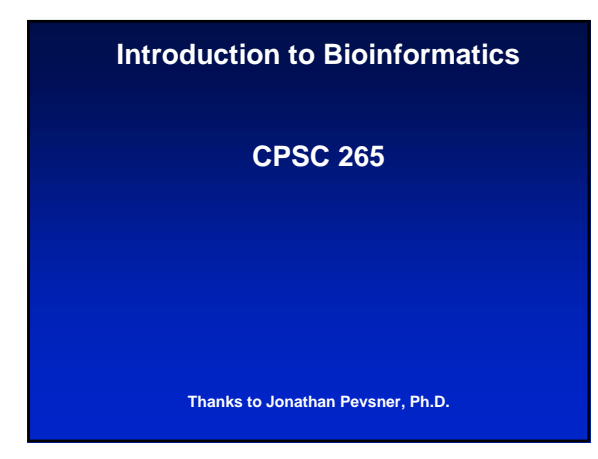

#### **Textbooks**

Johnathan Pevsner, who I stole most of these slides from (thanks!) has written a textbook, *Bioinformatics and Functional Genomics* (Wiley, 2003). The chapters contain content, lab exercises, and quizzes that were developed in his course over the past six years.

All Pevsner's powerpoints are available at:

Several other bioinformatics texts are available: Baxevanis and Ouellette David Mount Durbin et al.

#### **What is bioinformatics?**

- Interface of biology and computers
- Analysis of proteins, genes and genomes using computer algorithms and computer databases
- Genomics is the analysis of genomes. The tools of bioinformatics are used to make sense of the billions of base pairs of DNA that are sequenced by genomics projects.

### **Top ten challenges for bioinformatics**

- [1] Precise models of where and when transcription will occur in a genome (initiation and termination)
- [2] Precise, predictive models of alternative RNA splicing
- [3] Precise models of signal transduction pathways; ability to predict cellular responses to external stimuli
- [4] Determining protein:DNA, protein:RNA, protein:protein recognition codes
- [5] Accurate *ab initio* protein structure prediction

### **Top ten challenges for bioinformatics**

- [6] Rational design of small molecule inhibitors of proteins
- [7] Mechanistic understanding of protein evolution
- [8] Mechanistic understanding of speciation
- [9] Development of effective gene ontologies: systematic ways to describe gene and protein function
- [10] Education: development of bioinformatics curricula

#### **Source: Ewan Birney, Chris Burge, Jim Fickett**

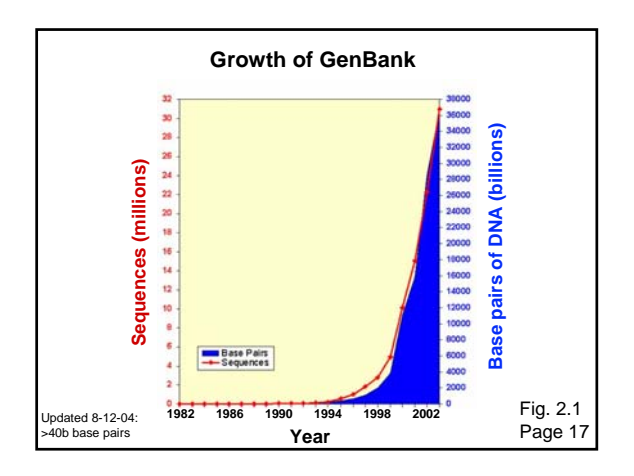

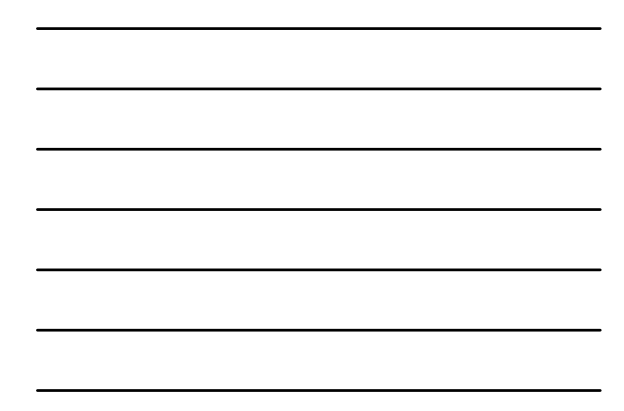

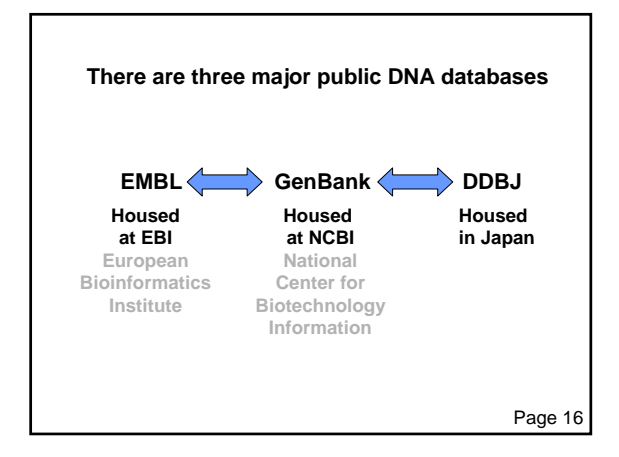

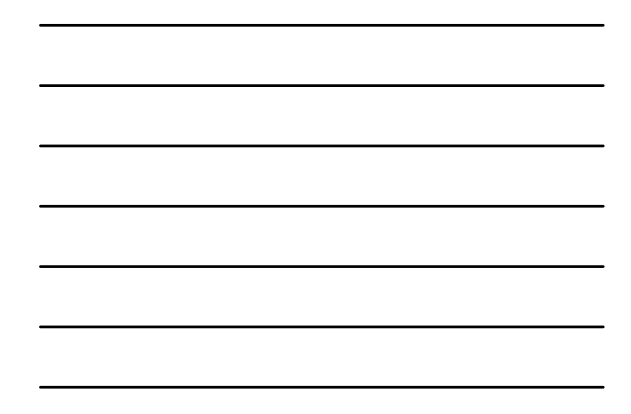

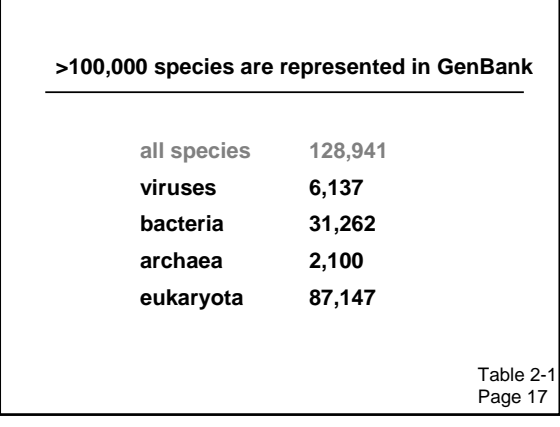

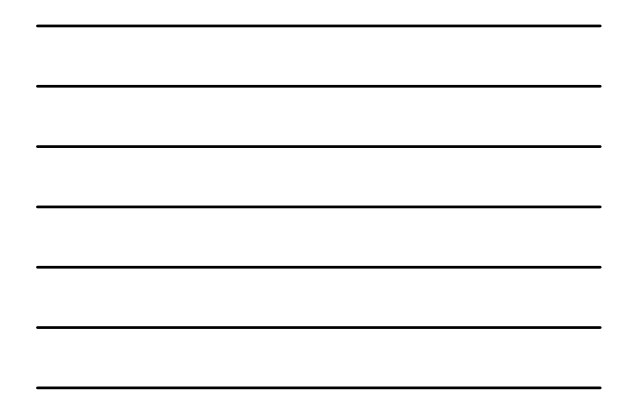

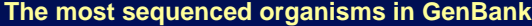

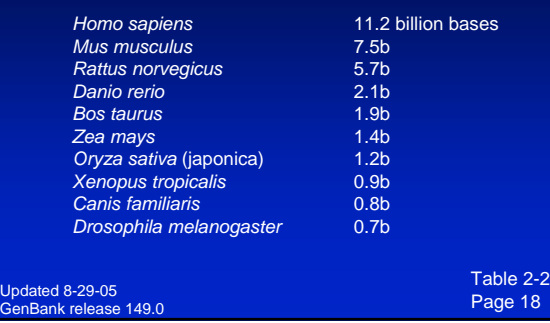

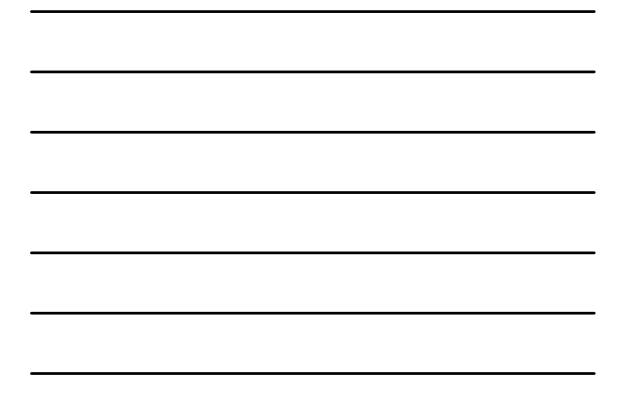

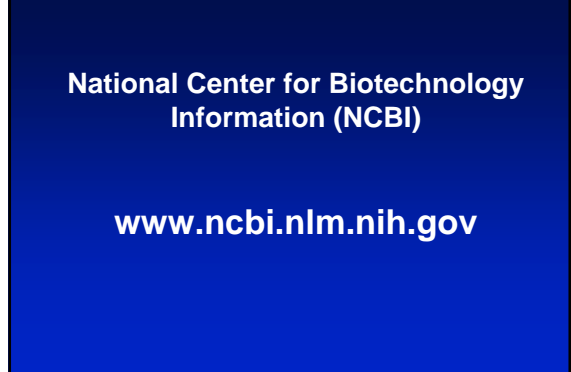

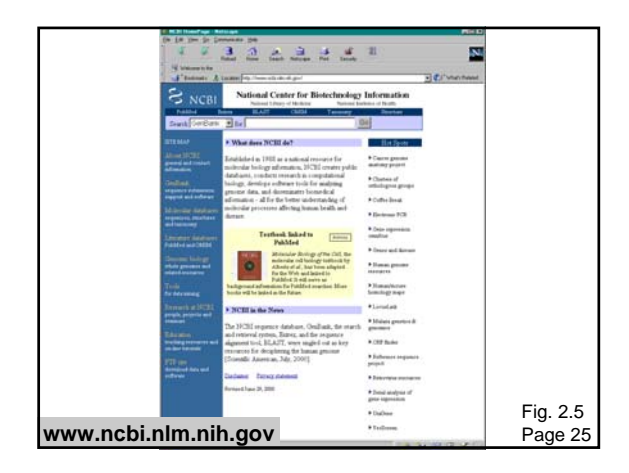

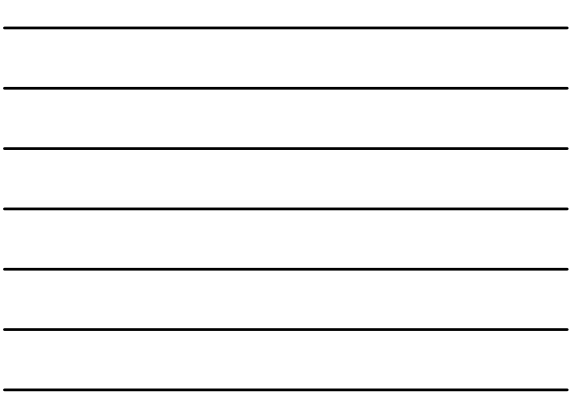

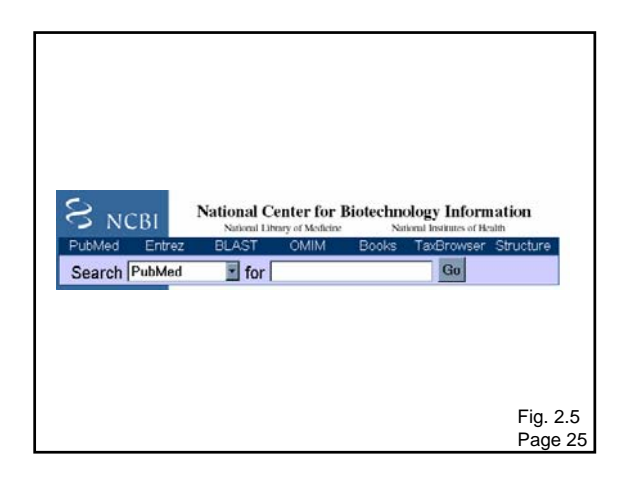

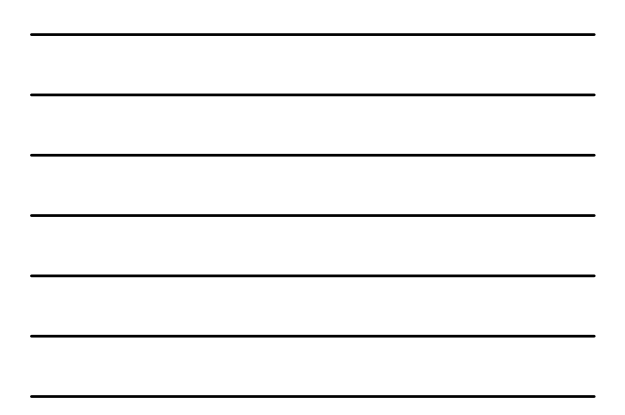

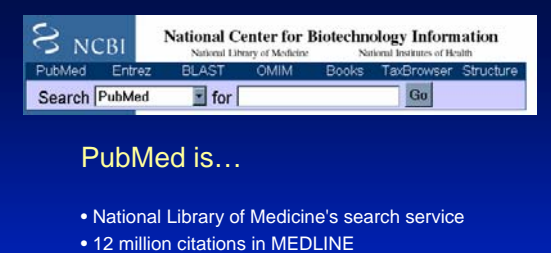

- links to participating online journals
- PubMed tutorial (via "Education" on side bar)

Page 24

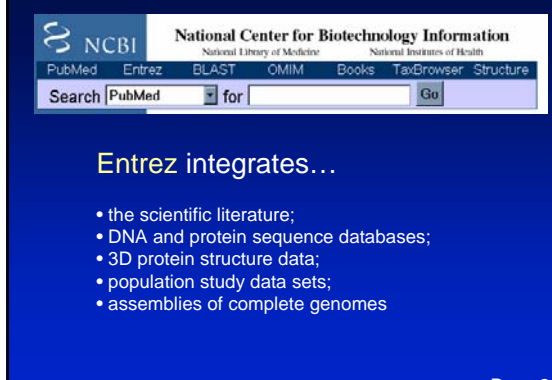

Page 24

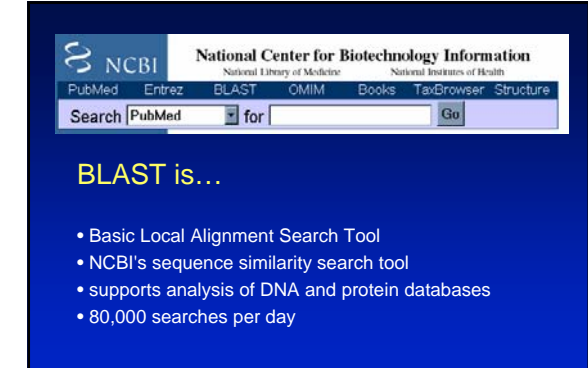

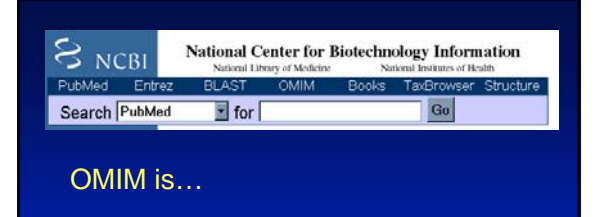

•Online Mendelian Inheritance in Man •catalog of human genes and genetic disorders •edited by Dr. Victor McKusick, others at JHU

Page 25

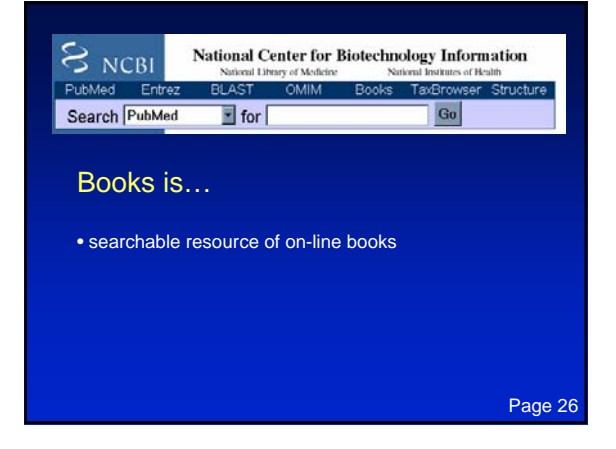

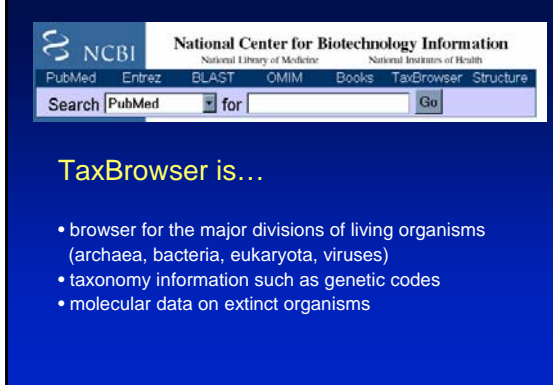

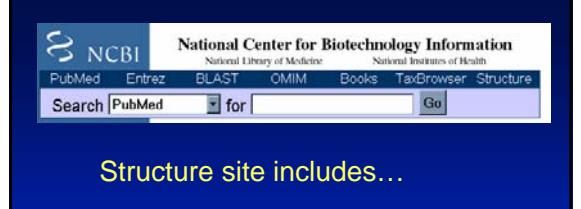

- Molecular Modelling Database (MMDB)
- biopolymer structures obtained from
- the Protein Data Bank (PDB) • Cn3D (a 3D-structure viewer)
- vector alignment search tool (VAST)

Page 26

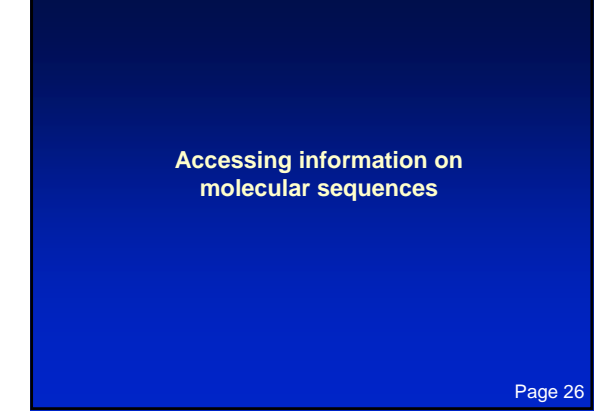

#### **Accession numbers are labels for sequences**

NCBI includes databases (such as GenBank) that contain information on DNA, RNA, or protein sequences. You may want to acquire information beginning with a query such as the name of a protein of interest, or the raw nucleotides comprising a DNA sequence of interest.

DNA sequences and other molecular data are tagged with accession numbers that are used to identify a sequence or other record relevant to molecular data.

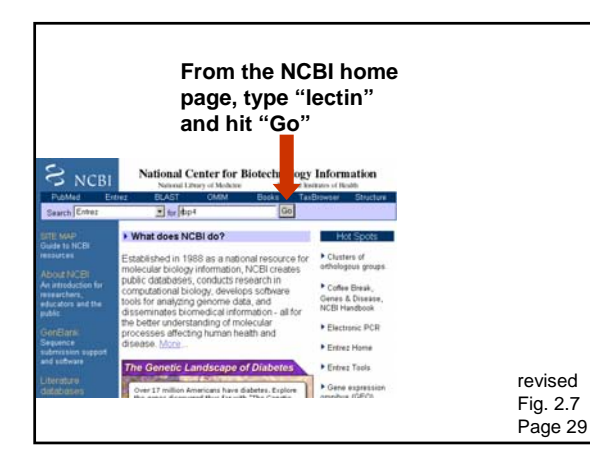

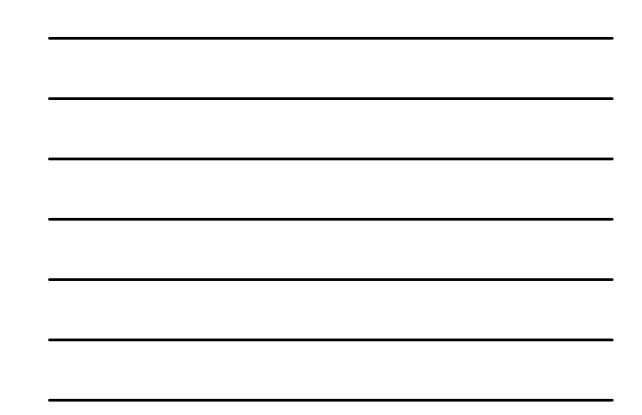

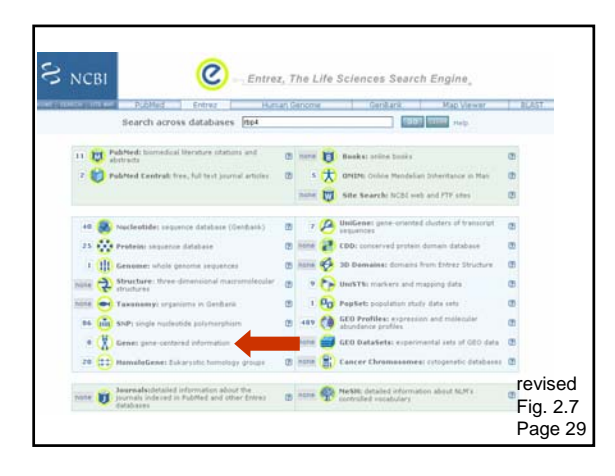

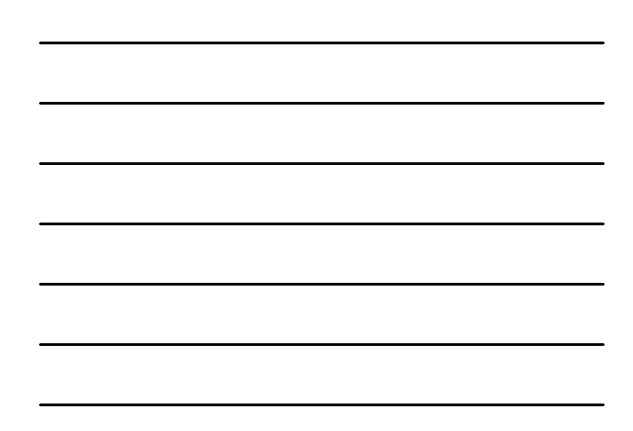

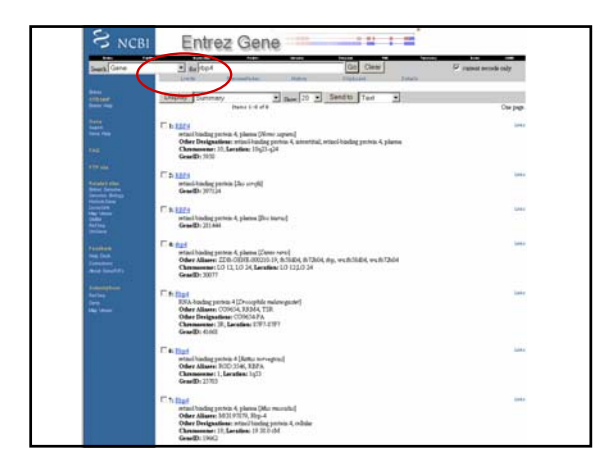

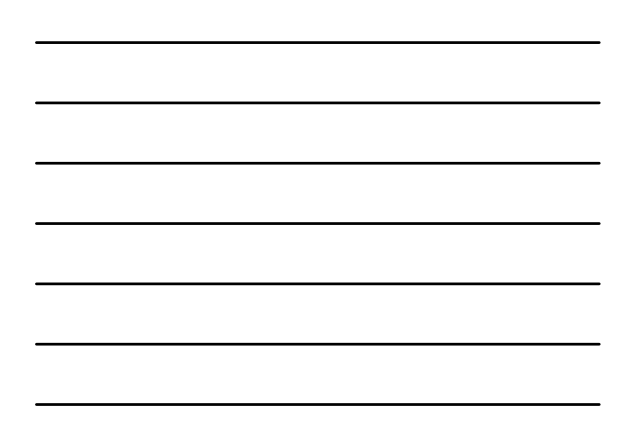

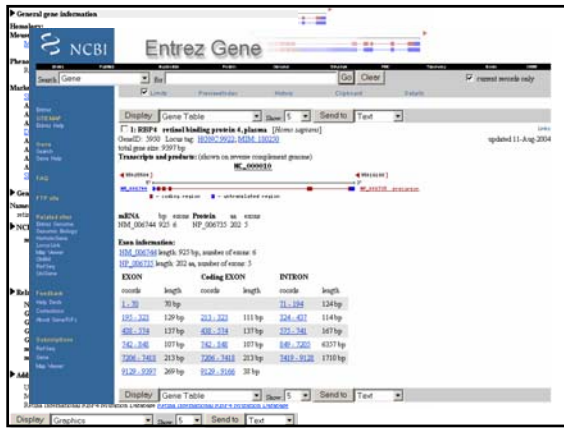

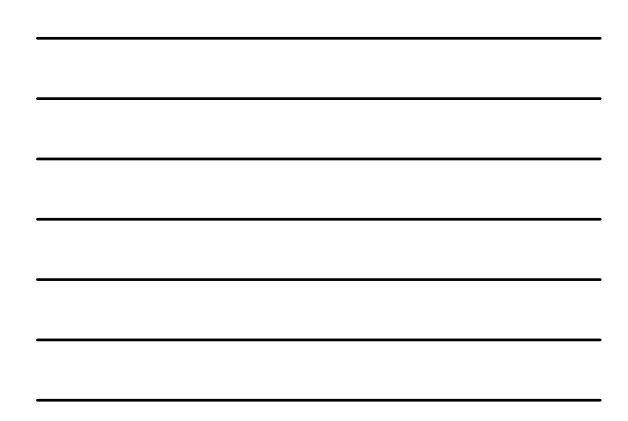

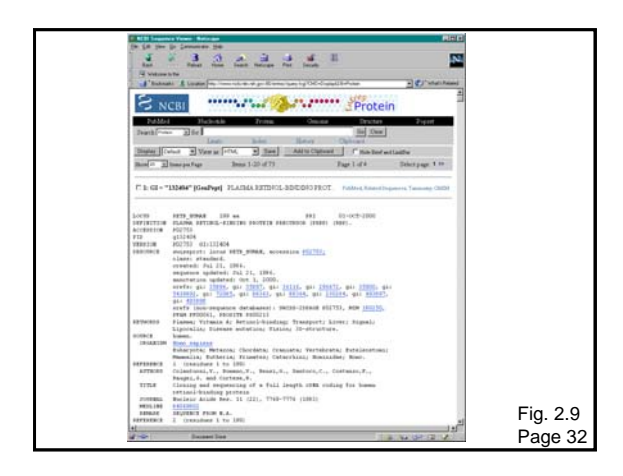

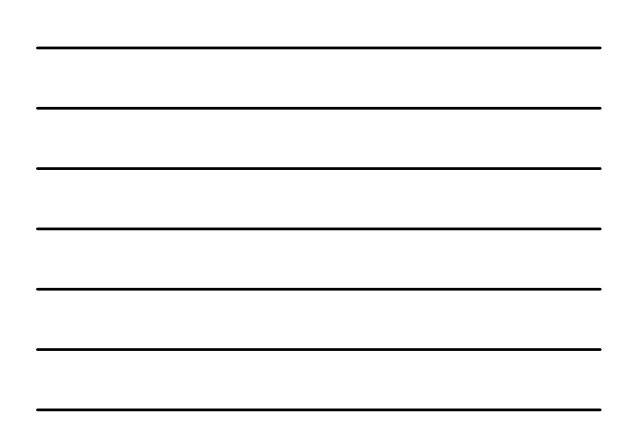

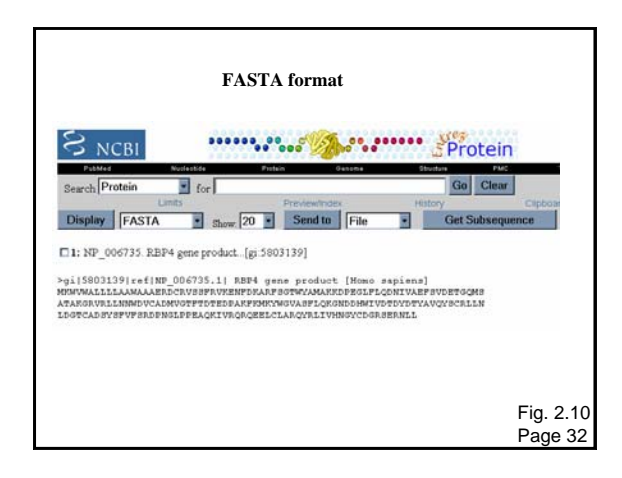

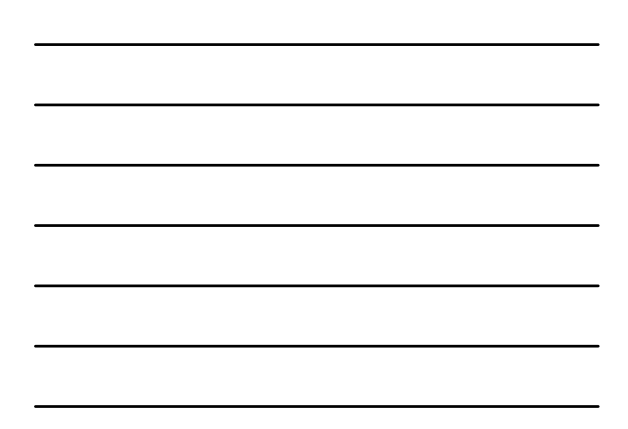

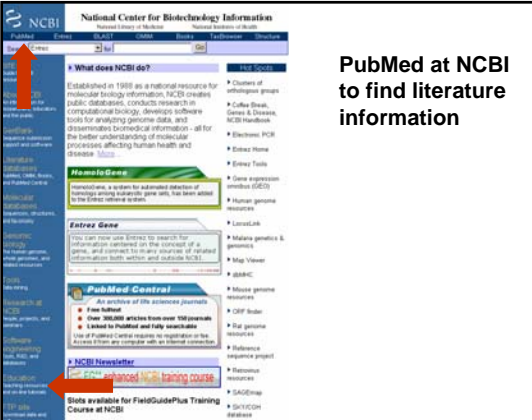

PubMed is the NCBI gateway to MEDLINE.

MEDLINE contains bibliographic citations and author abstracts from over 4,600 journals published in the United States and in 70 foreign countries.

It has 12 million records dating back to 1966.

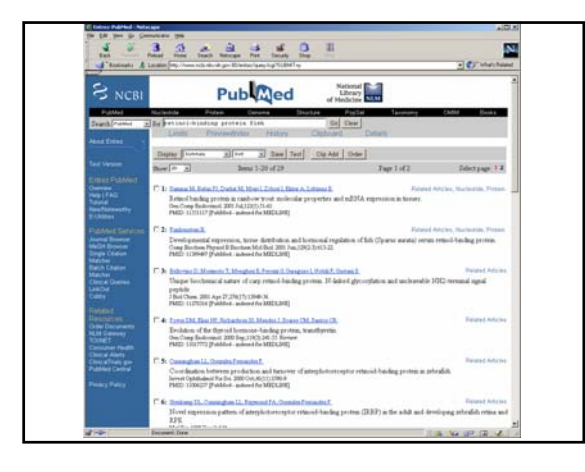

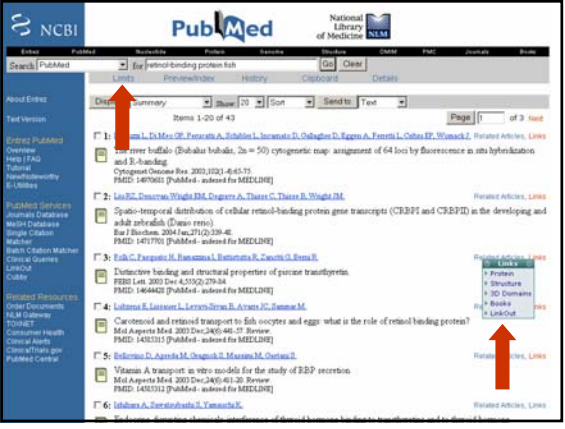

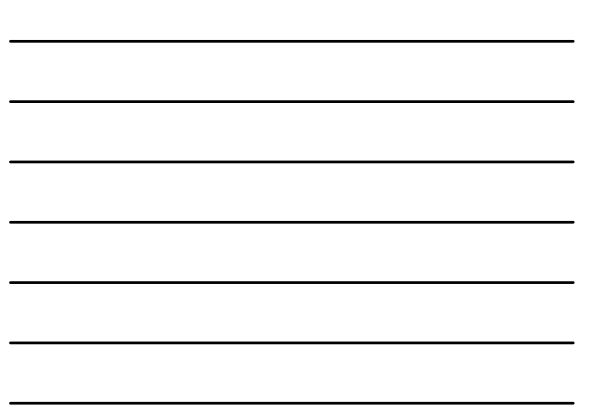

## **BLAST**

BLAST searching is fundamental to understanding the relatedness of any favorite query sequence to other known proteins or DNA sequences.

#### Applications include

- identifying homologs (orthologs and paralogs)
- discovering new genes or proteins
- discovering variants of genes or proteins
- investigating expressed sequence tags (ESTs)
- exploring protein structure and function

page 88

#### **Four components to a BLAST search**

- (1) Choose the sequence (query)
- (2) Select the BLAST program
- (3) Choose the database to search
- (4) Choose optional parameters

Then click "BLAST"

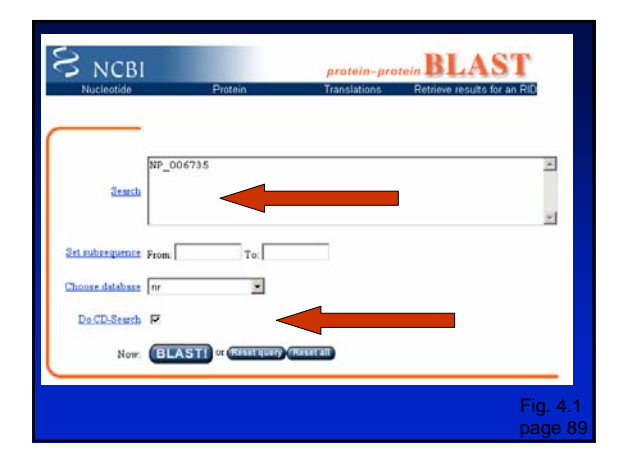

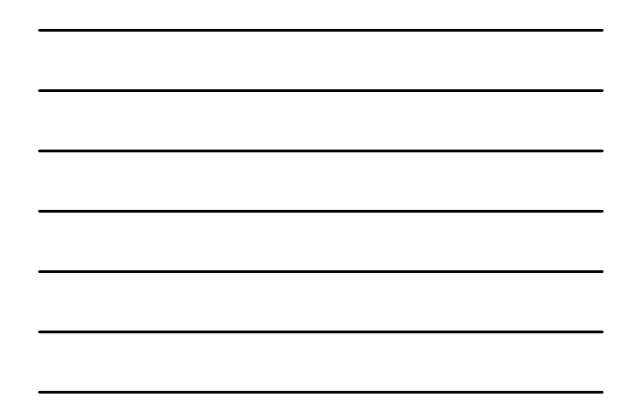

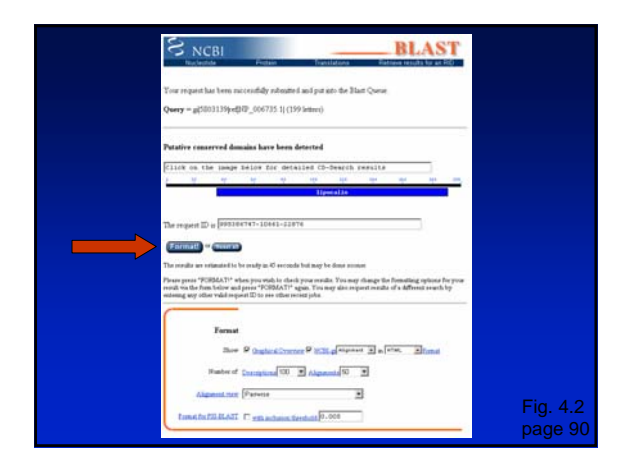

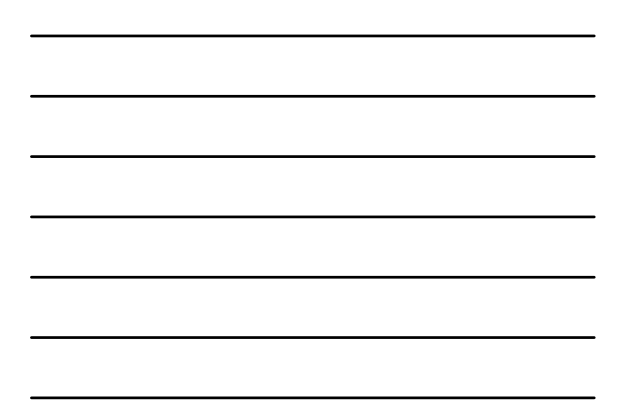

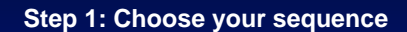

Sequence can be input in FASTA format or as accession number

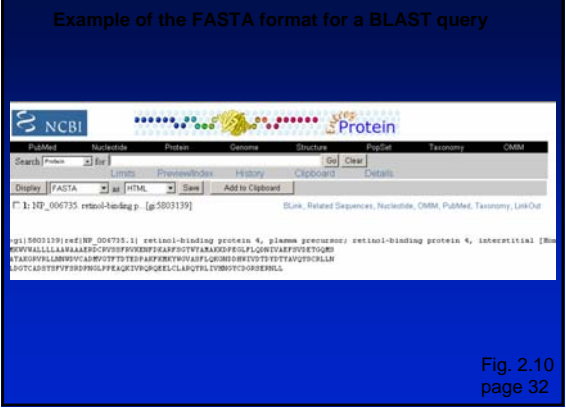

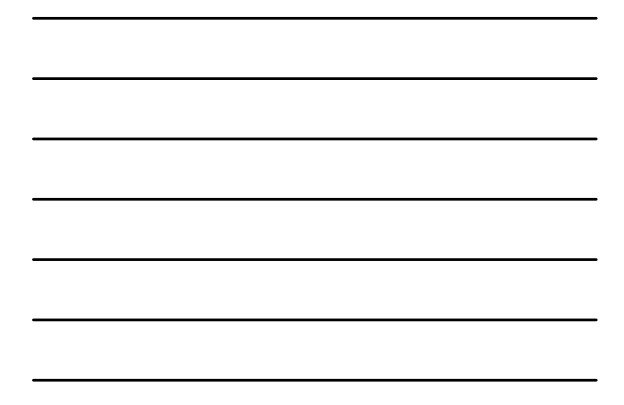

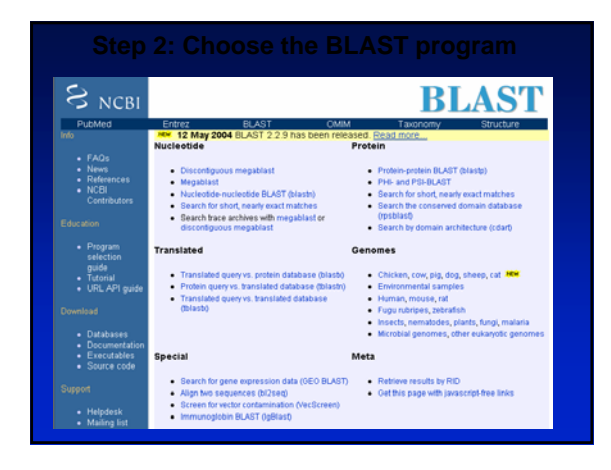

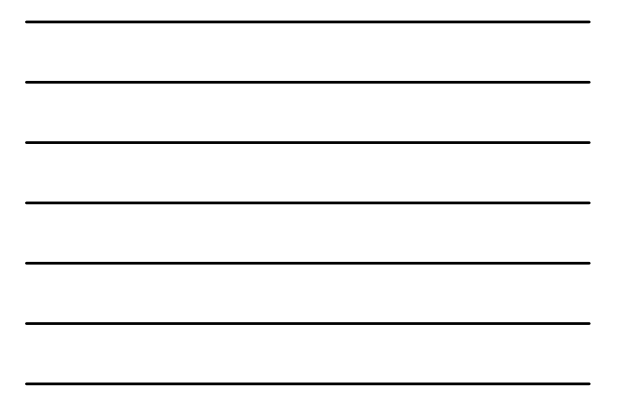

### **Step 2: Choose the BLAST program**

blastn (nucleotide BLAST) blastp (protein BLAST) tblastn (translated BLAST) blastx (translated BLAST) tblastx (translated BLAST)

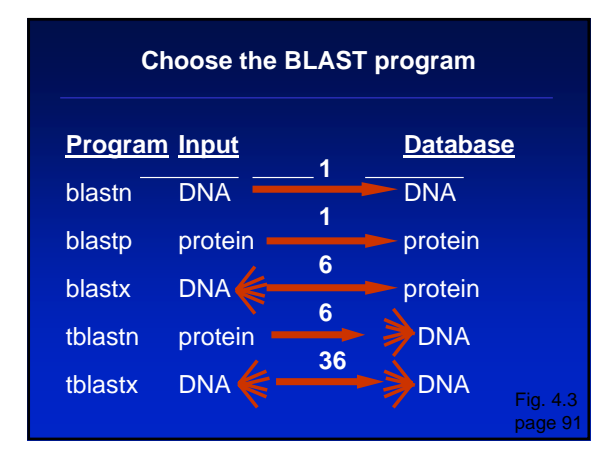

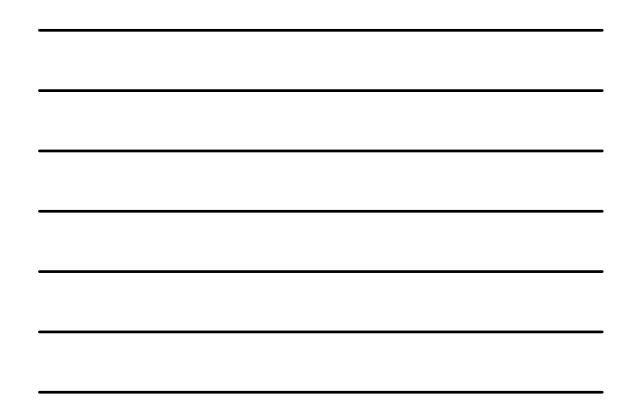

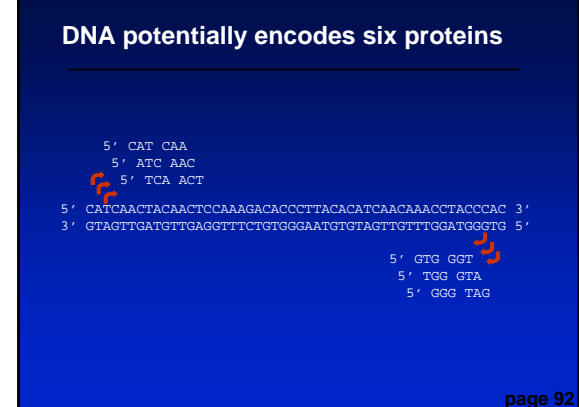

#### **Step 3: choose the database**

nr = non-redundant (most general database) dbest = database of expressed sequence tags dbsts = database of sequence tag sites gss = genomic survey sequences htgs = high throughput genomic sequence

page 92-93

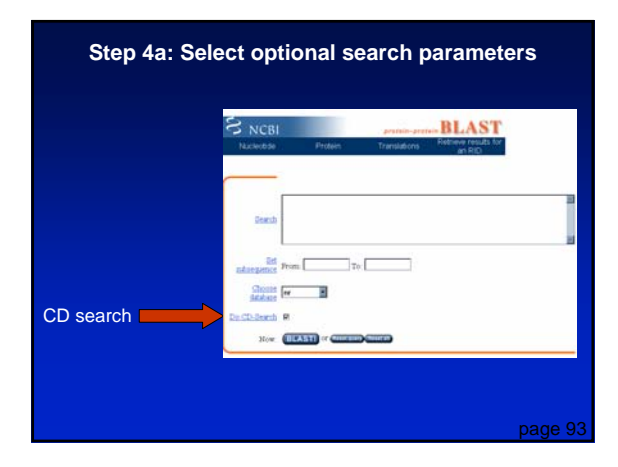

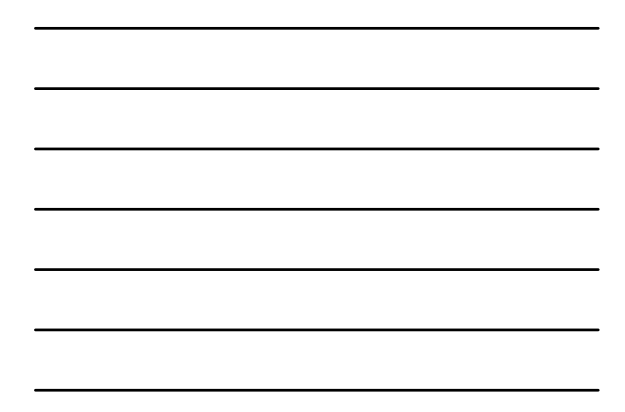

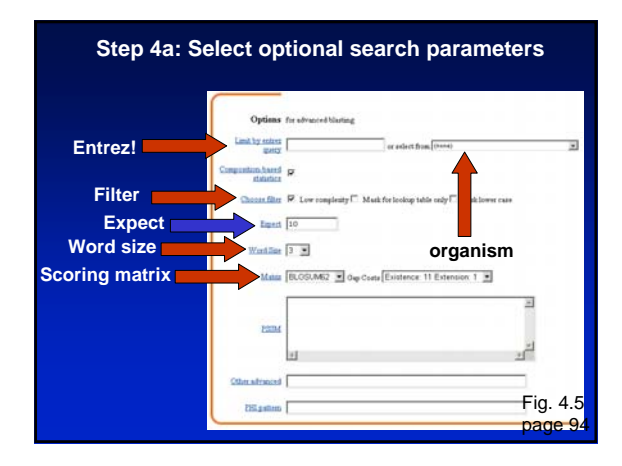

### **BLAST: optional parameters**

You can...

- choose the organism to search
- turn filtering on/off
- change the substitution matrix
- change the expect (e) value
- change the word size
- change the output format

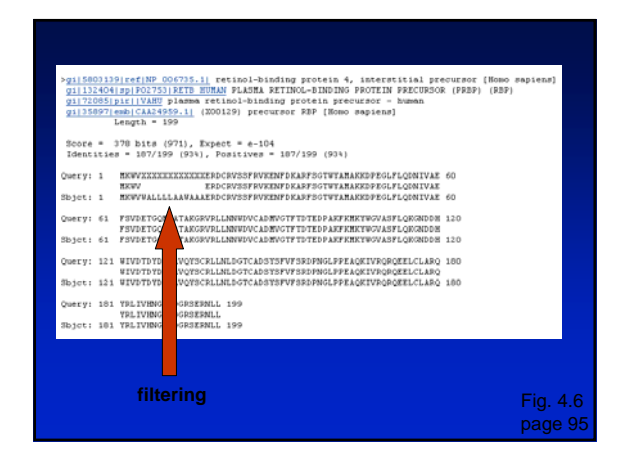

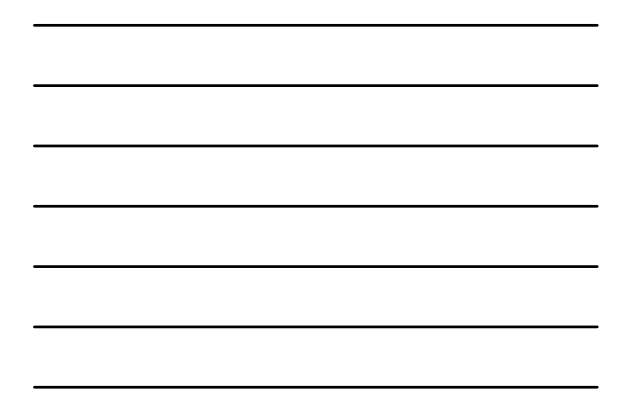

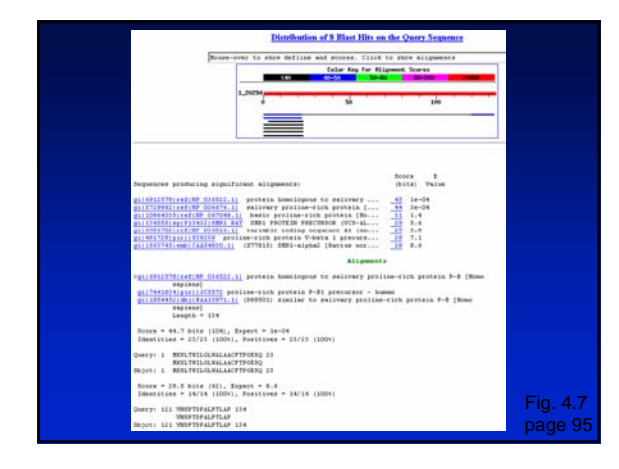

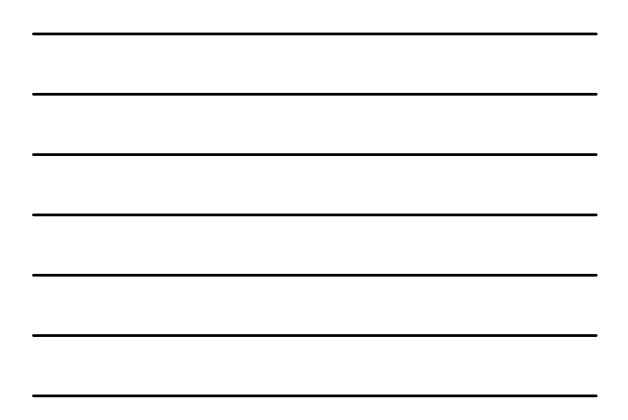

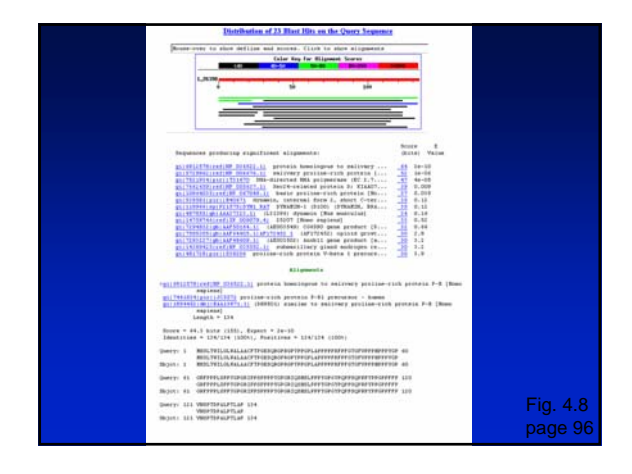

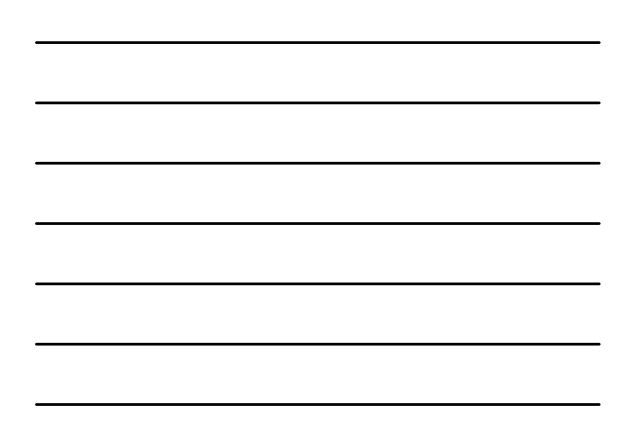

## **Step 4b: optional formatting parameters**

# Alignment view **Descriptions Alignments**

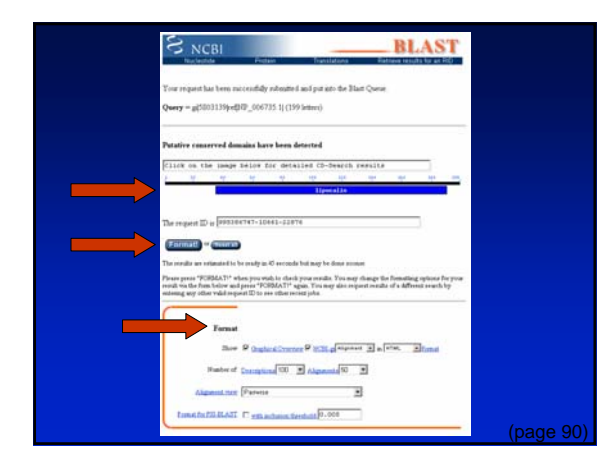

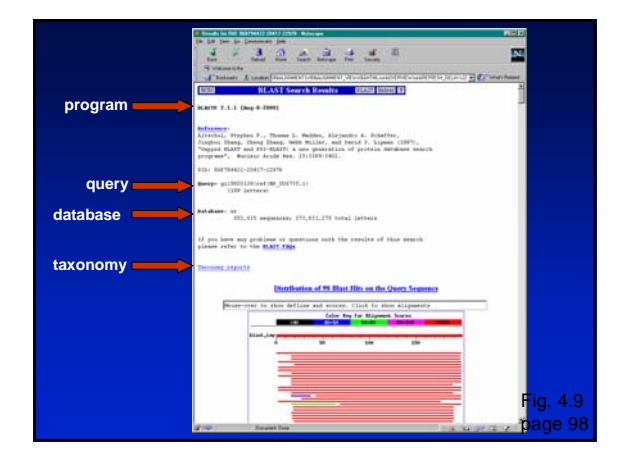

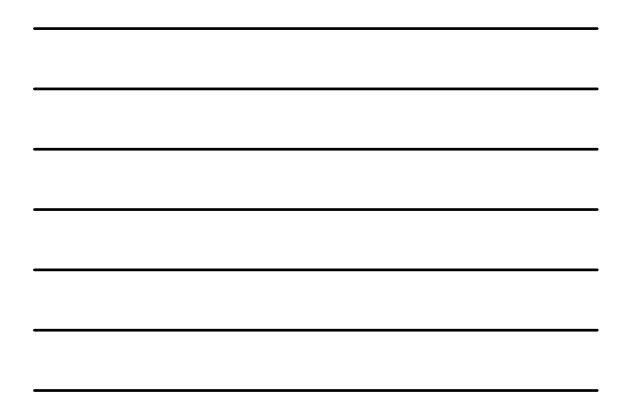

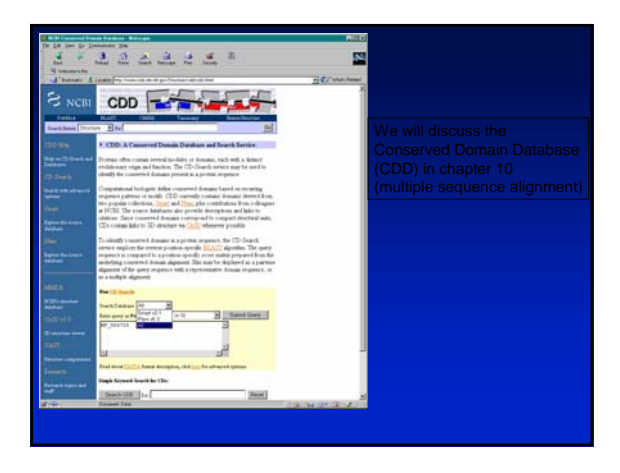

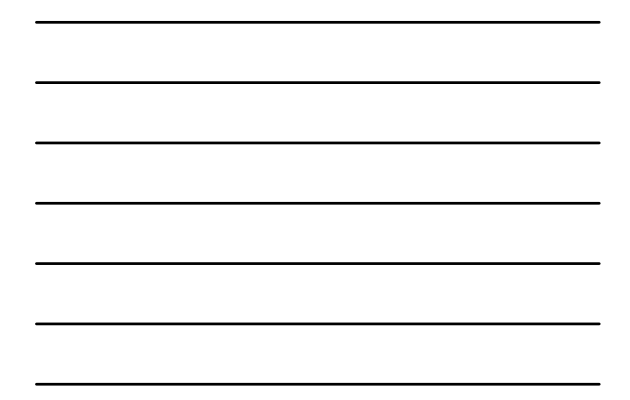

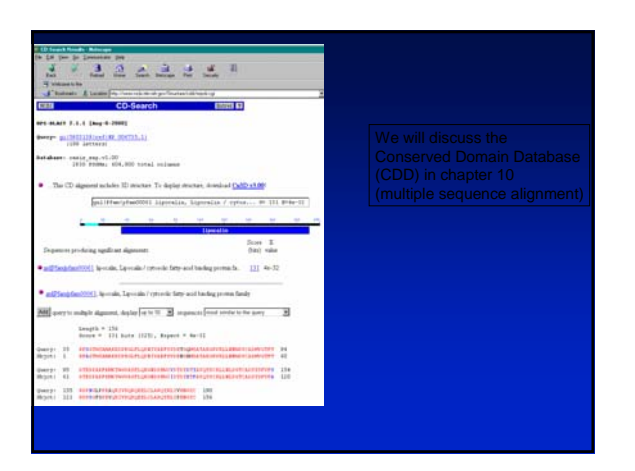

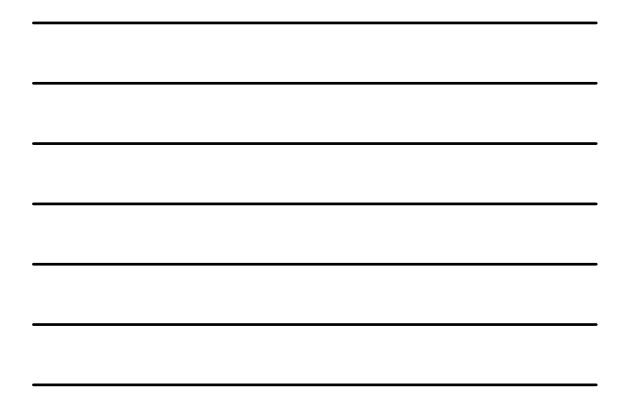

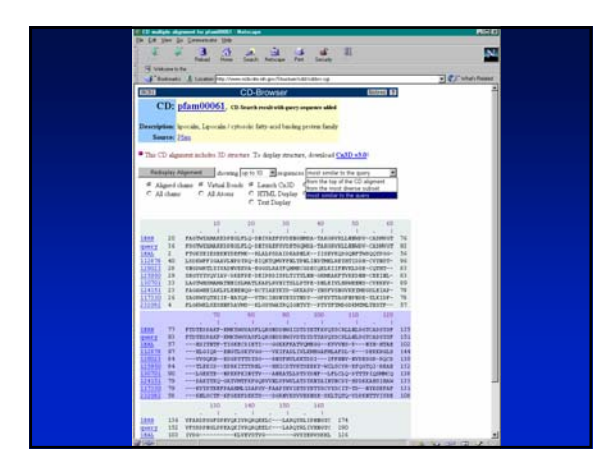

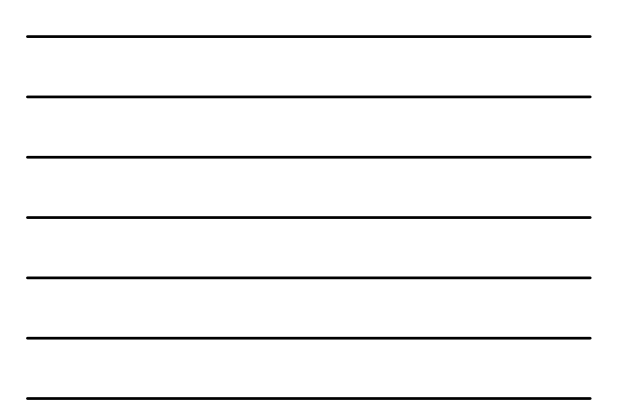

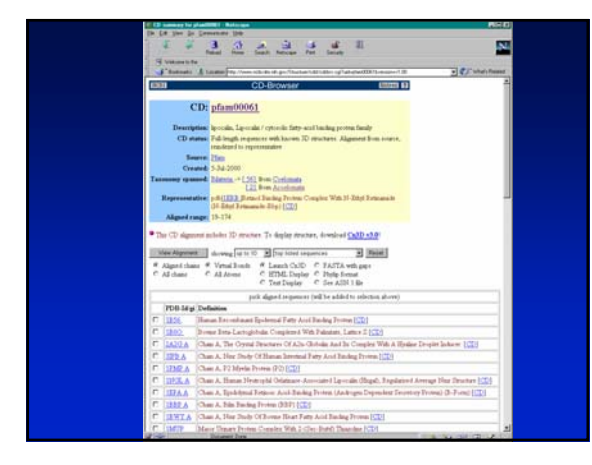

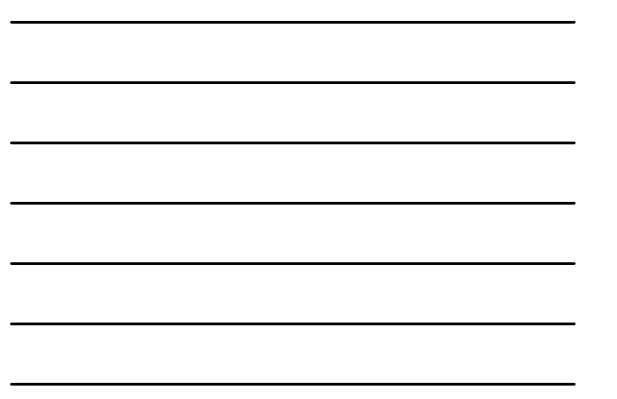

# Protein 3D structure

- NCBI Structure Unlike mostly everything else, NCBI is not the best
- http://pdbbeta.rcsb.org/pdb/Welcome.do (latest version of SDSC PDB site)

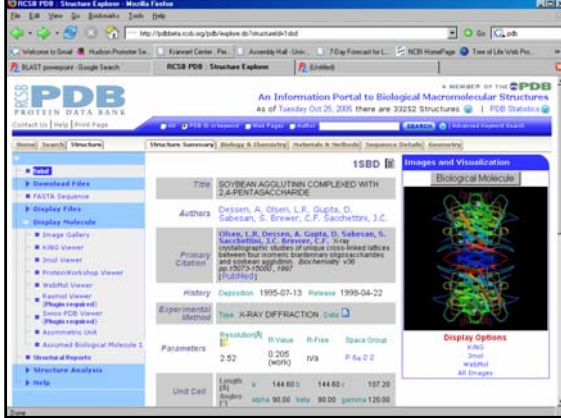

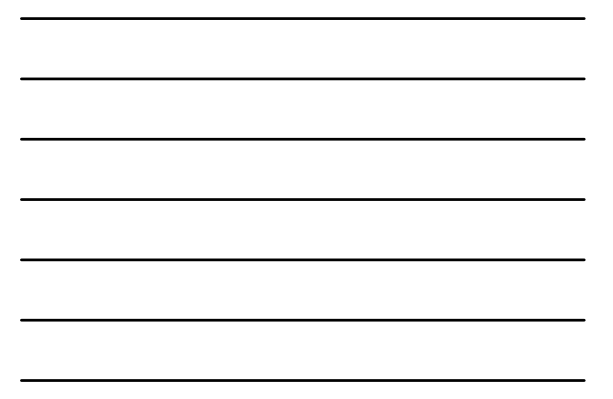

# So now you can

- Find any sequence in the database
- Find relevant publications
- Match DNA to protein sequence
- Find database matches to DNA or protein
- Find conserved domains in protein
- Find the 3D structure of a protein
- Without doing any experiments!